В автомобилях с минимальной комплектацией - блок GATEWAY встроен в блок бортовой сети. На таких автомобилях CANA-PRO подключается на блоке бортовой сети крайний разъем (ближе к педалям). 44 и 45 контакты. CAN-H черный провод витой пары, CAN-L - оранжево-коричневый.

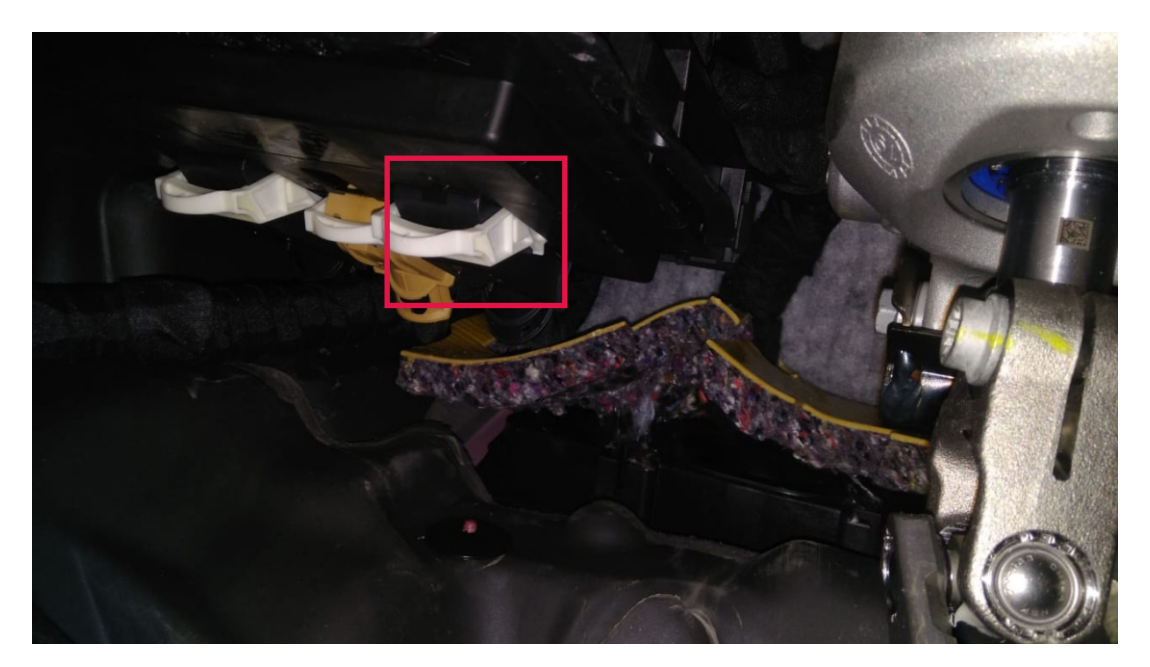

 Если на блоке бортовой сети нет витой пары черный и оранжево-коричневый (44 и 45 пин), CANA-PRO подключается за перчаточным ящиком с правой стороны. На блоке GATEWAY или KESSY. 8 и 18 контакты. CAN-H - белый провод витой пары, CAN-L - оранжево-коричневый.

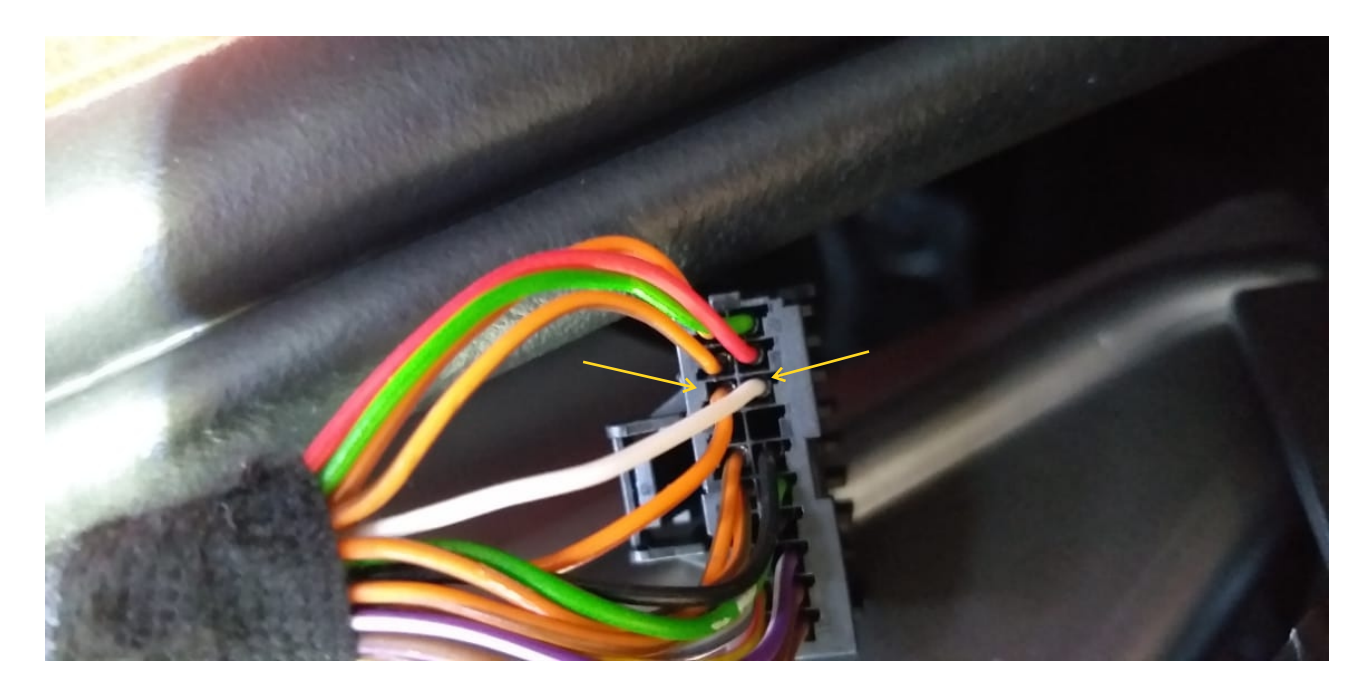

 При установке 4-датчиковой системы помощи при парковке AVILINE MP-117(118)-Y4, установленной в переднем бампере а/м, при наличии штатного ассистента парковки в заднем бампере подключение CANA-PRO производится в левом заднем крыле, в месте установки блока штатного ассистента парковки согласно инструкции из комплекта CANA-PRO.

## **Особенности настройки автомобилей ŠKODA RAPID 2020 для корректной работы с модулем CANA-PRO**

## Подключите дилерский сканер ODIS и войдите в режим **«САМОДИАГНОСТИКА»**

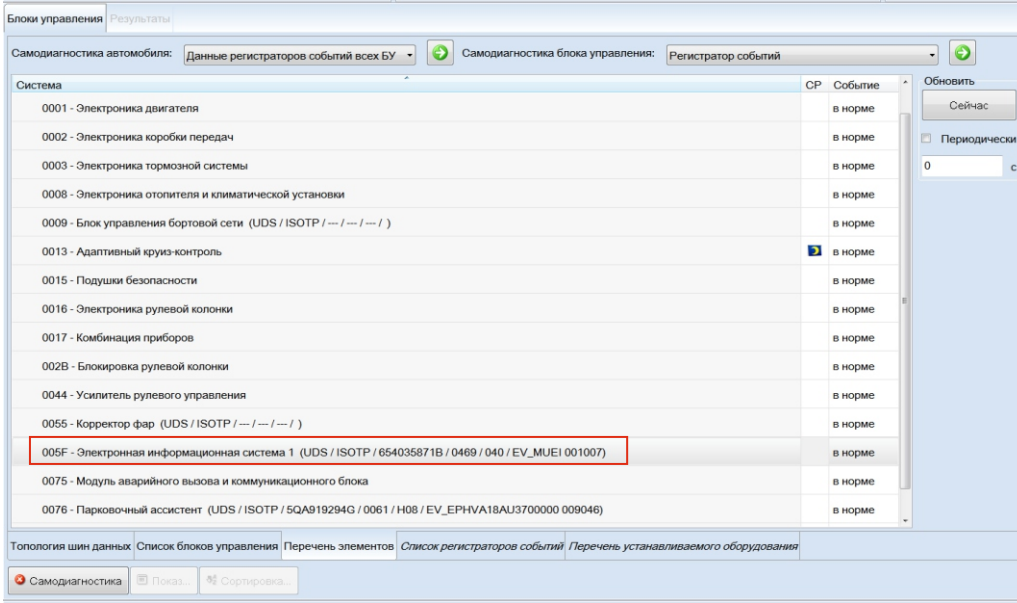

Выберите блок «5F - Электронная информационная система» и перейдите в режим адаптации.

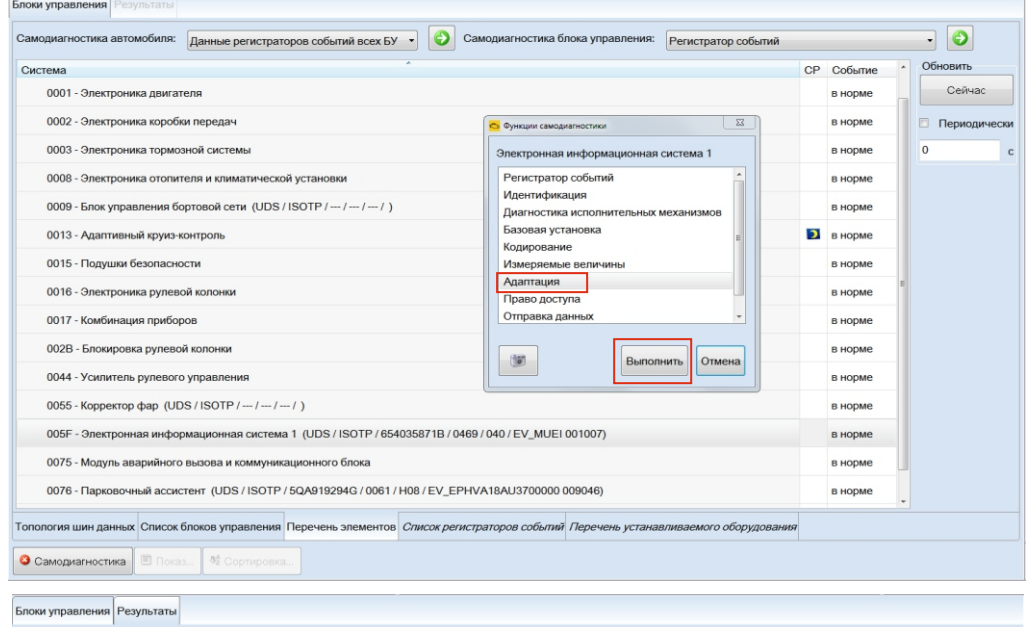

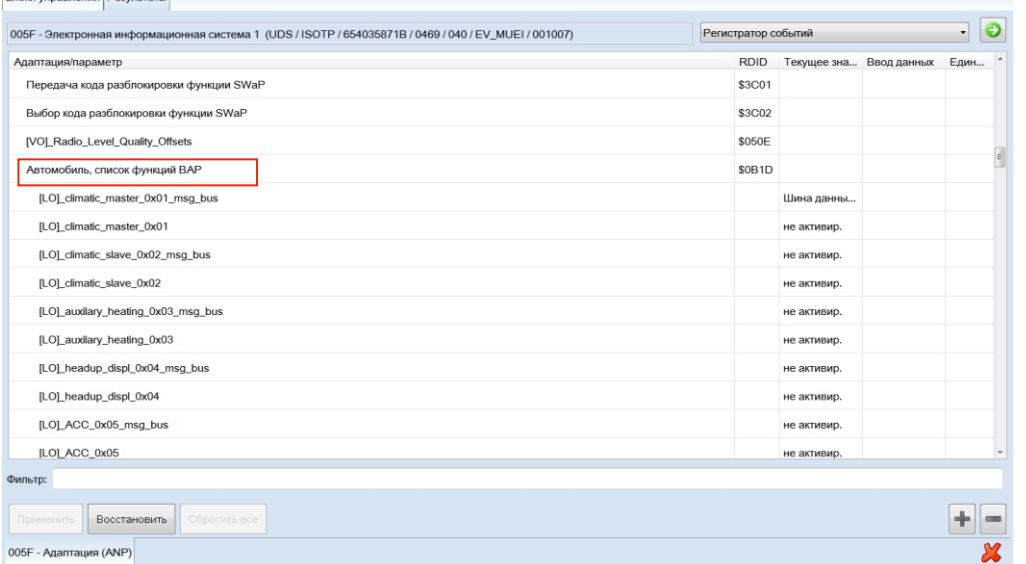

Раскройте пункт «Автомобиль, список фунций BAP».

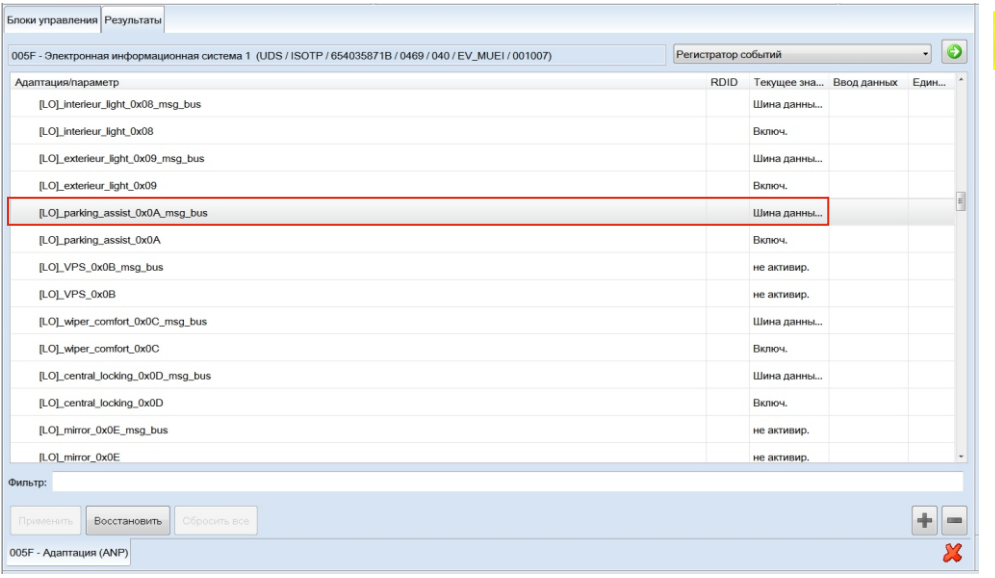

Включите парковочный ассистент - Активировать.

Регистратор событий ( ) RDID Текущее зна... Ввод данных Един...

Шина данны... Шина данны..

Включ.

 $+$   $\overline{\mathbf{x}}$ 

Шина данны..

Шина данны..

Включ.

Ryning

Включ.

не активир

не активир.

.<br>Шина данны..

Шина данны..

Включ.

Включ.

не активир.

не активир.

005F - Адаптация (ANP)

Блоки управления Результаты

.<br>гация/параметр [LO]\_interieur\_light\_0x08\_msg\_bus

ILOI interieur light 0x08

[LO]\_exterieur\_light\_0x09

[LO]\_parking\_assist\_0x0A

[LO]\_VPS\_0x0B\_msg\_bus

[LO]\_wiper\_comfort\_0x0C

[LO]\_central\_locking\_0x0D

[LO]\_mirror\_0x0E\_msg\_bus

[LO]\_mirror\_0x0E

Фильтр:

[LO]\_VPS\_0x0B

[LO]\_exterieur\_light\_0x09\_msg\_bus

[LO]\_parking\_assist\_0x0A\_msg\_bus

[LO]\_wiper\_comfort\_0x0C\_msg\_bus

[LO]\_central\_locking\_0x0D\_msg\_bus

 $\fbox{\parbox{1.5cm} {\bf 1.6cm} \begin{tabular}{|c|c|} \hline \textbf{1.6cm} & \textbf{2.6cm} \end{tabular} } \begin{tabular}{|c|c|} \hline \textbf{2.6cm} & \textbf{3.6cm} \end{tabular} } \begin{tabular}{|c|c|c|} \hline \textbf{3.6cm} & \textbf{4.6cm} \end{tabular} } \begin{tabular}{|c|c|c|c|} \hline \textbf{5.6cm} & \textbf{6.6cm} \end{tabular} } \begin{tabular}{|c|c|c|c|c|} \hline \textbf{6.6cm}$ 

005F - Электронная информационная система 1 (UDS / ISOTP / 654035871B / 0469 / 040 / EV\_MUEI / 001007)

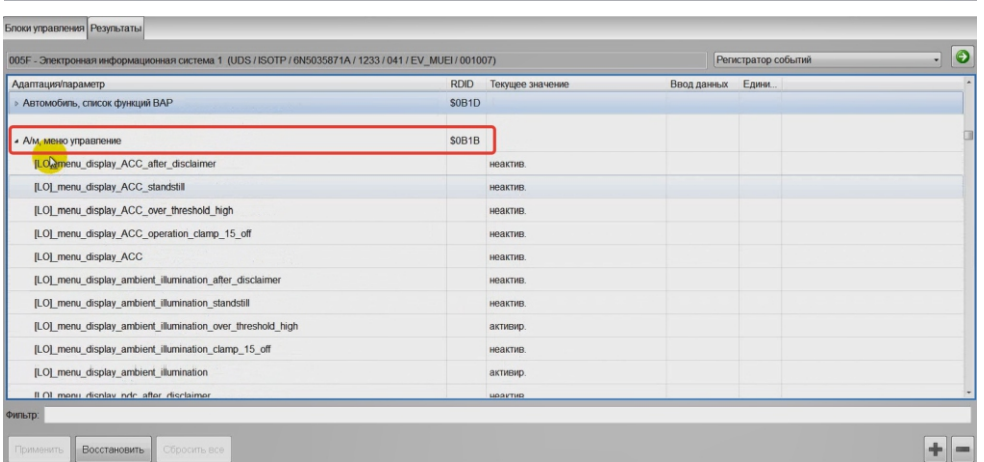

Раскройте пункт «А/м, меню управление» и убедитесь что пункты

«[LO]\_menu\_display\_over\_threshold\_ high» и «[LO]\_menu\_display\_pdc» активны.

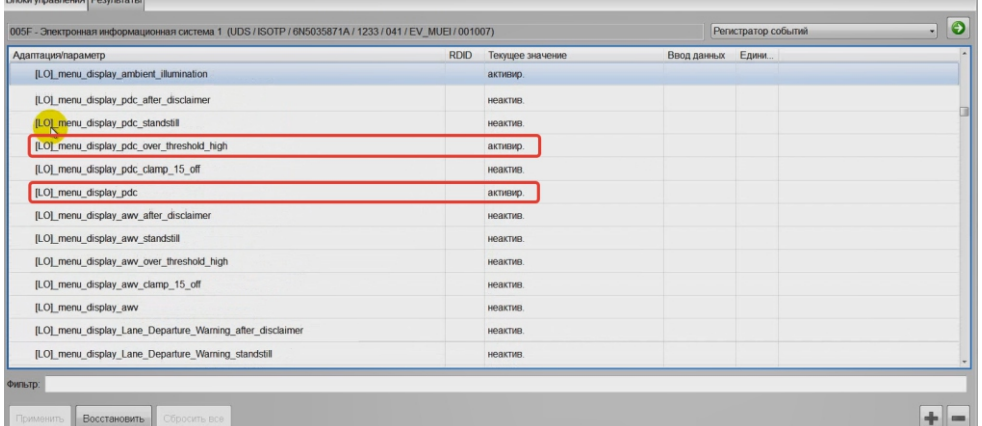

После этого закончите сеанс «САМОДИАГНОСТИКА». Важно!!! После проведения адаптации обязательно перезагрузите ГУ удержанием кнопки громкости.

ПО в модуле CANA-PRO обновляется согласно инструкции из комплекта поставки.

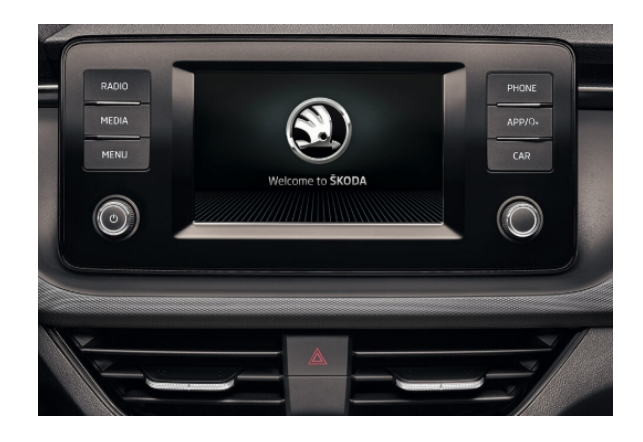

Головное устройство SWING. Версия ПО для блока CANA-PRO Aviline\_Vag\_A7\_v1\_ind\_ver\_7\_2.zip [\(ссылка](https://drive.google.com/file/d/1gniomcGKFJI_OGi0jjemuqI5yKcrn3lS/view?usp=sharing))

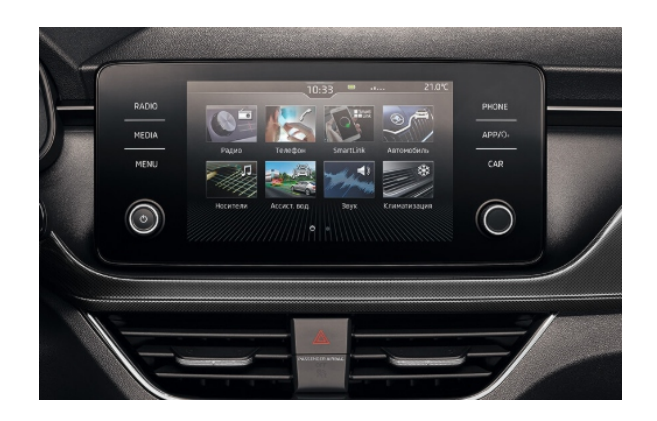

Головное устройство BOLERO. Версия ПО для блока CANAPRO ver\_7\_4.zip (<u>[ссылка](https://drive.google.com/file/d/1BflKt6gSSnXvIcWcPcJc2Qyo3YDguQ6x/view?usp=sharing)</u>)

## **Возможный вариант установки передних датчиков**

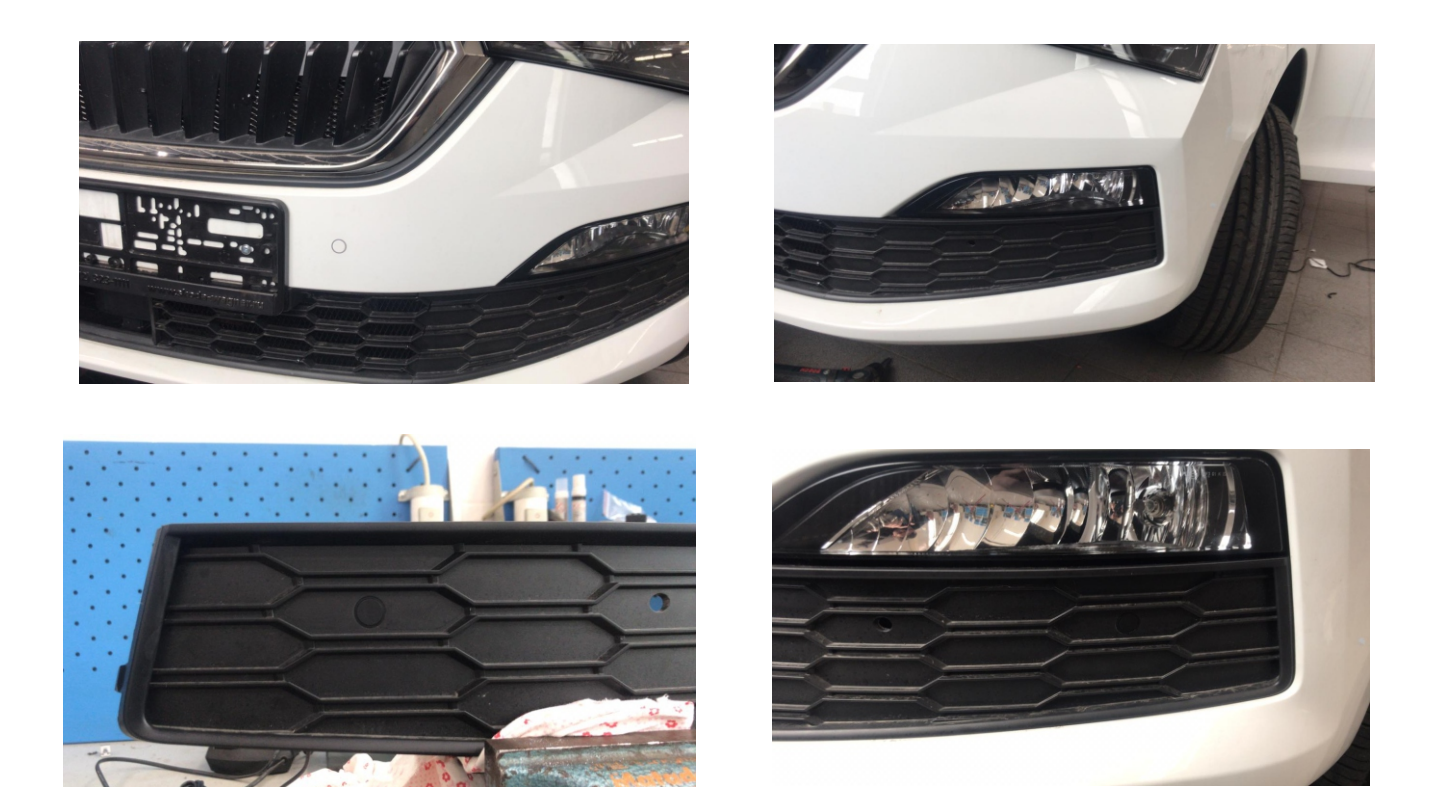